## **Forgotten Password -- Reset "Campus Service" Password**

*Note: Completing these steps will update all Campus Service Passwords (Email, D2L, WebAdvisor, PASSHE Portal, Windows Desktop PC Login, Office 365 Online***)** 

- 1) **Access** *https://***myapps.microsoft.com**
- 2) You should see the logo for Mansfield &  $\Box$  Microsoft

Work or school, or personal Microsoft account

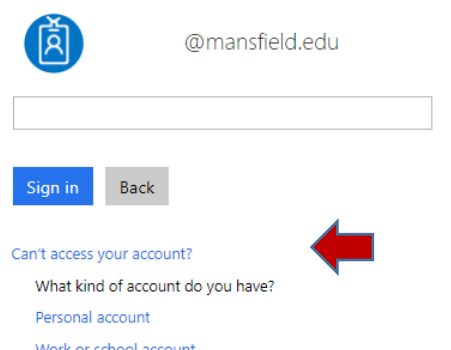

3) Select "**Can't Access your Account?**"

*If you don't see this option, click on the … associated with any account that is showing. Then select Forget.*

4) Select **Work or School Account**

Microsoft

Get back into your account Who are you? To recover your account, begin by entering your user ID and the characters in the picture or audio below e characters in the picture or the words in the aux Next Cancel

- 5) Verify your Email Address in the User ID box.
- 6) **Type the characters exactly as they appear and click Next**.

Verification choices should appear – (see screenshot below):

If the verification panel displays only one verification option (see screenshot below) that means you didn't set up alternative methods when you first registered your Office 365 account. If you have no alternative options listed, contact the MU HelpDesk for assistance.

## Get back into your account

verification step 1 > choose a new password

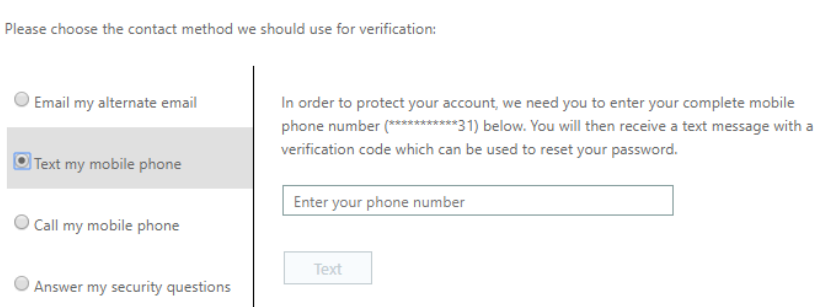

7) Enter **the Old Password**, **\*Create a New Password**, **Confirm the New Password & Submit**.

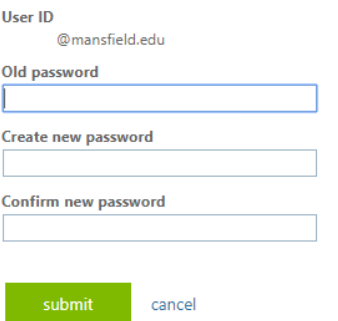

## **\*Password Change Requirements**

- 1. Password must be at least 8 characters in length.
- 2. Must be different than your previous 3 passwords.
- 3. Must not contain significant portions of your user account or full name.
- 4. Must have 3 of the 4 characteristics below:
	- Lowercase character(s)
	- Uppercase character(s)
	- Numeric character(s)
	- Special character(s), such as ! @ # \$ % ^ & \*

Reminder: You will have to change your password every 90 days.

## Completing these steps will update **all** Campus Service Passwords

**(Email, D2L, WebAdvisor, PASSHE Portal, Windows Desktop PC Login, Office 365 Online)**

Revised 08/10/2017